# **Gebruikershandleiding voor Dell Display Manager**

## **Overzicht**

Dell Display Manager is een Windows-toepassing die wordt gebruikt voor het beheer van een monitor of groep monitoren. Het maakt het mogelijk het weergegeven beeld handmatig aan te passen, automatische instellingen toe te wijzen, energiebeheer, beeldrotatie en andere functies op sommige Dell-modellen. Wanneer Dell Display Manager eenmaal is geïnstalleerd, wordt het programma telkens uitgevoerd wanneer het systeem wordt gestart en wordt het pictogram in het systeemvak geplaatst. De informatie over monitors die met het systeem worden verbonden is altijd beschikbaar wanneer u over het pictogram in het berichtdienblad hangt.

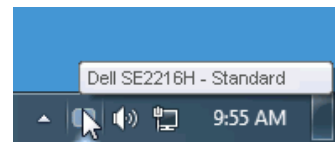

## **Snelle dialooginstellingen gebruiken**

Als u op het pictogram klikt in het Dell-schermmeldingsvak van de directeur, wordt het dialoogvenster Snelle instellingen geopend. Wanneer meer dan één ondersteund Dell-model verbinding maakt met het systeem, kan een specifieke doelmonitor worden geselecteerd in het menu dat wordt weergegeven. Met het dialoogvenster Snelle instellingen kunt u de helderheid van de monitor en het contrastniveau op een handige manier instellen, de standaardmodi handmatig selecteren of instellen op de automatische modus en de schermresolutie wijzigen.

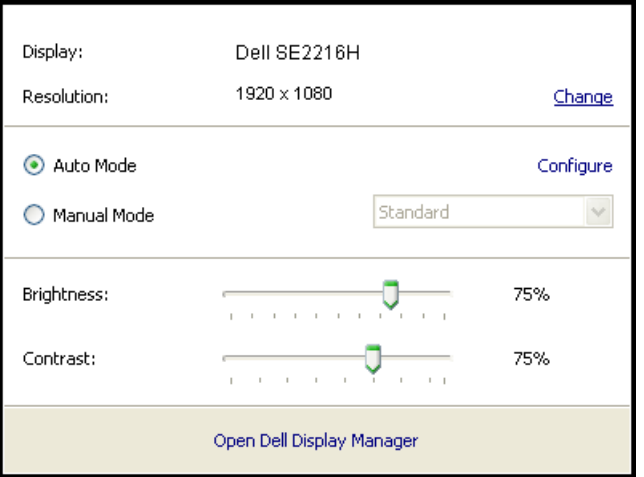

Het dialoogvenster **Snelle instellingen** biedt ook toegang tot het Dell Advanced User Interface-scherm van de beheerder dat wordt gebruikt om de basisinstellingenfuncties, de automatische modus en andere functies aan te passen.

### **Instelling basis weergavefuncties**

Als preselectie voor de geselecteerde monitor, kunt u het manueel toepassen gebruikend het menu op de Basis tabel. De automatische modus kan ook worden geactiveerd. De automatische wijze maakt de aangewezen voorselectiemodus die automatisch zal van toepassing zijn wanneer de specifieke toepassingen actief zijn. Een bericht op het scherm toont tijdelijk de standaardstroom van de Wijze wanneer het verandert.

Op de geselecteerde monitorhelderheid en het contrast kunnen ook direct van de Basic tabel worden aangepast.

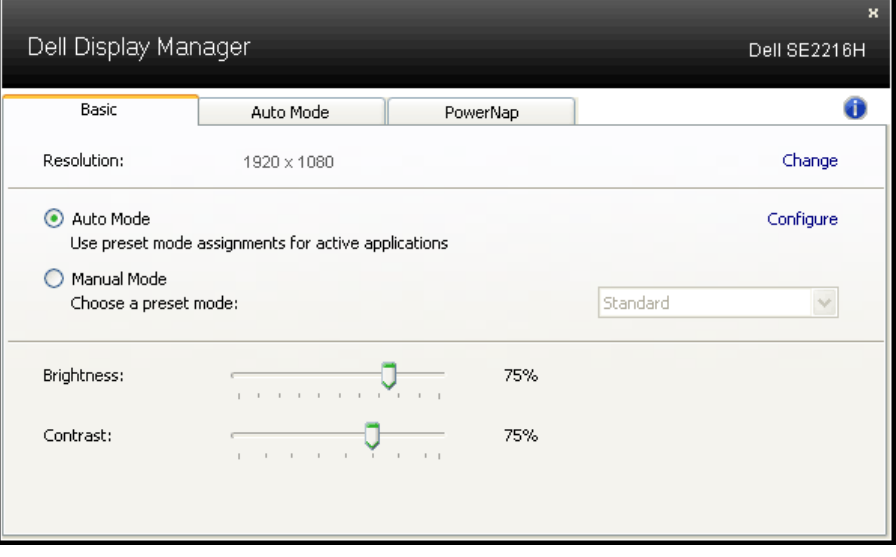

#### **Wijze van toewijzing vooraf bepaalde Wijzen voor Toepassingen**

Met het tabblad Automatische modus kunt u een bepaalde standaardmodus koppelen aan een specifieke toepassing en deze automatisch toepassen. Wanneer de automatische modus is ingeschakeld, schakelt Dell Display Manager automatisch over naar de bijbehorende voorselectiemodus wanneer de bijbehorende toepassing wordt geactiveerd. De standaardwijze die aan een bepaalde toepassing wordt toegewezen kan het zelfde op elke aangesloten monitor zijn, of het kan van één monitor aan volgende variëren.

Dell Display Manager is vooraf geconfigureerd voor veel populaire toepassingen. Om een nieuwe toepassing aan de afbeeldingslijst toe te voegen, sleep eenvoudig de toepassing van de Desktop, het menu van het Begin van Vensters, of elders, en laat vallen het in de huidige lijst.

U

**OPMERKING:** De standaardsegmentatiewijze afbeeldingen van partijdossiers, manuscripten, en laders, evenals niet uitvoerbare dossiers zoals de dossiers van het PIT of verpakte dossiers, worden niet gesteund en zullen niet efficiënt zijn.

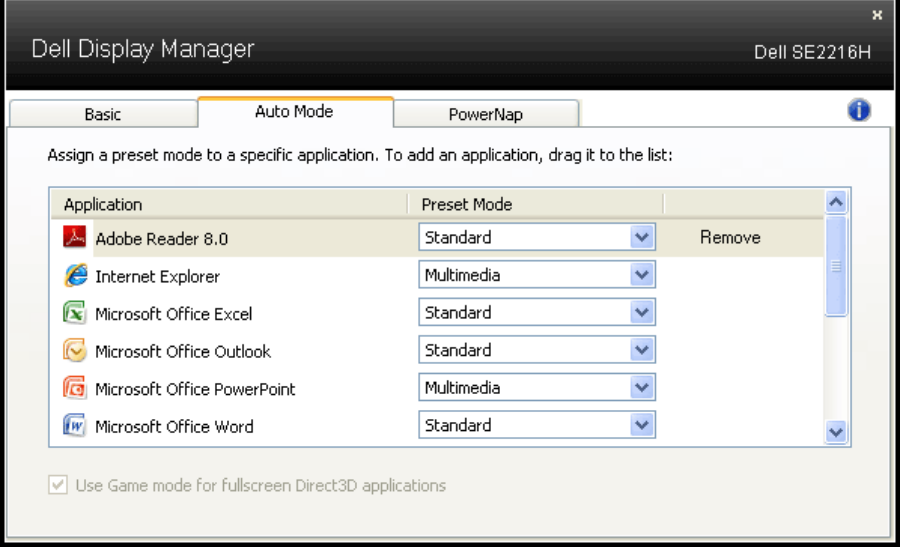

### **De toepassing van Power Saver-functies**

Op Dell-compatibele modellen is het PowerNap-tabblad beschikbaar voor energiebesparende opties. Wanneer de schermbeveiliging wordt geactiveerd, wordt de helderheid van de monitor automatisch op een minimumniveau ingesteld of kan de monitor in slaap worden gezet om extra energie te besparen.

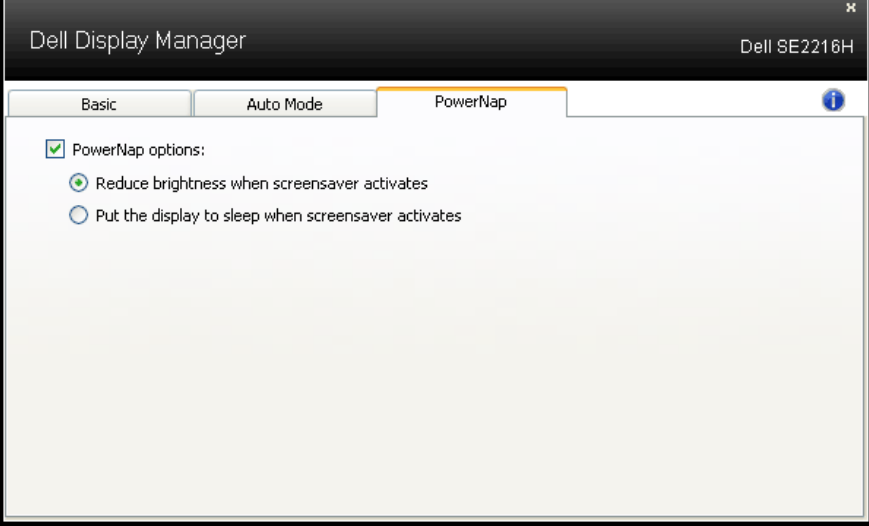